## **Használati utasítás**

## KITE SOROZAT

## **WIFI SMART ALKALMAZÁS**

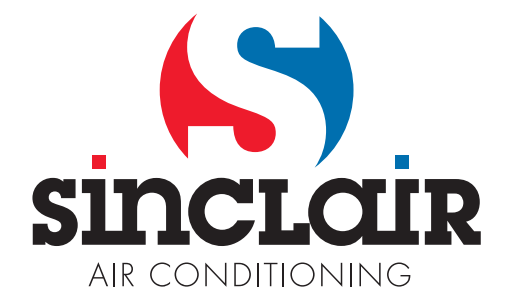

"Az eredeti használati útmutató fordítása"

### **A SMART AC használati utasítása**

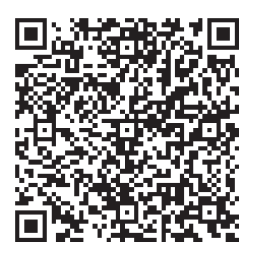

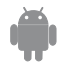

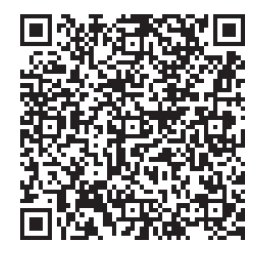

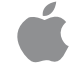

### **Tartalom**

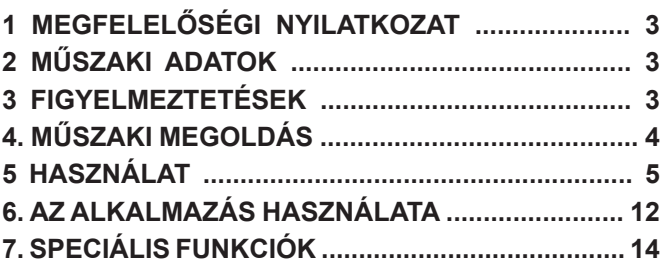

## <span id="page-4-0"></span>**1 MEGFELELŐSÉGI NYILATKOZAT**

Tanúsítjuk, hogy az AC megfelel az 1999/5/ EC irányelv alapvető követelményeinek és többi szabályának. A megfelelőségi nyilatkozattal kapcsolatban konzultáljon a viszonteladóval.

### **2 MŰSZAKI ADATOK**

**Modell:** OSK102 **Szabvány:** IEEE 802.11b/g/n **Antenna típusa:** Külső körsugárzó antenna **Frekvencia:** WIFI 2.4G **Maximális adóteljesítmény:**15 dBm Max **Méretek:** 55 x 24 x 8 (mm) **Működési hőmérséklet:** 0 °C~45°C **Működési páratartalom:** 10%~85% **Tápfeszültség:** DC 5 V/300 mA

## **3 FIGYELMEZTETÉSEK**

- Alkalmazható rendszerek: IOS, Android. (Javasolt: IOS 7.0 vagy újabb, Android 4.0 vagy újabb) A szervizhonlapon részletesebb információk találhatók az alkalmazható rendszerekről.
- A felelősség kizárása: a használat folyamán kialakulható speciális helyzetek miatt kijelentjük, hogy: Nem minden Android és IOS rendszer kompatibilis az applikációval. Nem vállaljuk a felelősséget a SMART KIT inkompatibilitása okozta problémákért.
- Vezeték nélküli biztonsági stratégia. A Smart kit csak a WPA-PSK/WPA2-PSK kódolást támogatja. WPA-PSK/WPA2-PSK kódolás javasolt.

<span id="page-5-0"></span>További nyilatkozatok

- 1) Az okostelefon kamerája 5 MB vagy több kell, hogy legyen, a QR kód jó olvasása miatt.
- 2) A hálózatban kialakult különböző okok miatt néha letelhet a várakozási idő, és szükséges a konfigurálás újraindítása

## **4. MŰSZAKI MEGOLDÁS**

- 1. WIFI Router a háztartásban A rendszerhez szükséges egy WIFI router, egy okostelefon és az AC csatlakoztatása a légkondicionálóhoz a WIFI-vel.
- 1) Okostelefon
- 2) Smart légkondicionáló
- 3) WIFI Router

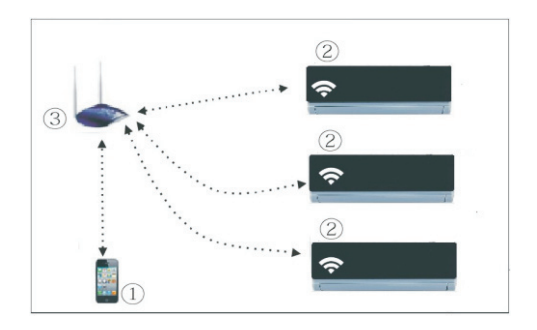

- 2. A SMART KIT installálása
- 1 Vegye le a SMART KIT védőburkát.

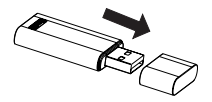

- <span id="page-6-0"></span>2 Nyissa ki a frontlapot, és helyezze a SMART KIT-et a megfelelő csatlakozóba.
- 3 A SMART KIT-tel együtt szállított QR kódot ragassza fel a készülék oldalára úgy, hogy az okostelefonnal könnyen leolvasható legyen.

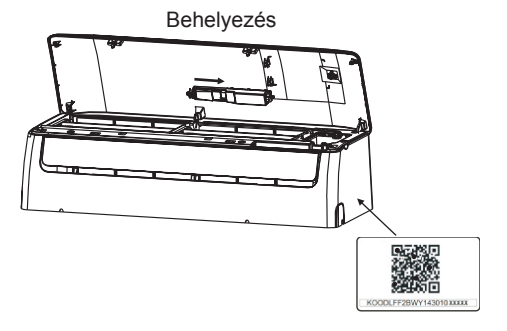

## **5 HASZNÁLAT**

- **1. Az applikáció telepítése**
- 1) **Iphone felhasználóknak:** olvassa be a QR kódot, vagy az App Store-ban válassza a "NetHome Plus" applikációt és töltse le.
- 2) **Android felhasználóknak:** olvassa be a QR kódot, vagy a google play-ben válassza a "NetHome Plus" applikációt, és töltse le.

#### **2. A WIFI reszetálása első használatnál**

A WIFI funkció első használatánál meg kell győződni arról, hogy a klímaberendezés (AC) WIFI hálózati beállítás üzemmódban van. A művelet az alábbi lépésekből áll:

1) Nyomja meg hétszer a "LED" vagy "DO NOT DISTURB" vagy

a "<sup>( $\triangleq$ ) " gombot (a távirányítótól függően); a légkondicionáló AP</sup> módba kapcsol. Ha ez nem működik, áramtalanítsa, majd ismét csatlakoztassa a légkondicionálót, és próbálja meg újra 3 percen belül.

2) Ha a légkondicionálón az AP felirat látható, akkor az AC WIFI a WIFI hálózati beállítási üzemmódban van.

- 3) Ha a légkondicionáló a WIFI hálózati beállítási üzemmódban van, olyankor a berendezést nem lehet a távirányítóval vezérelni. Várion 3-5 percet, vagy addig, amíg a légkondicionáló befejezi a WIFI hálózati beállítási üzemmódot. Ezután a készülék a szokásos módon vezérelhető a távirányítóval.
- 4) Ha 8 percen keresztül nem végez semmilyen beállítást a WIFI hálózati beállítási üzemmódban, az üzemmód befejeződik, és a légkondicionáló a szokásos módon vezérelhető.
- **3. A felhasználó regisztrálása és a hálózati konfiguráció** Győződjön meg arról, hogy a regisztráció közben a mobiltelefon és a légkondicionáló is csatlakoztatva van az internethez.

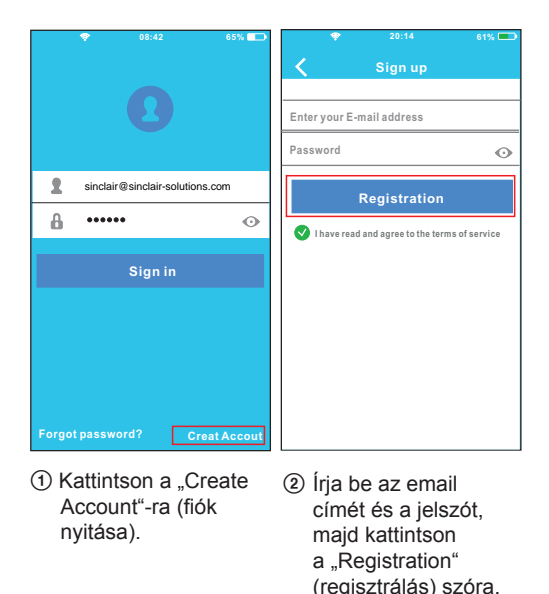

p Android készülék használata a hálózati konfigurációhoz

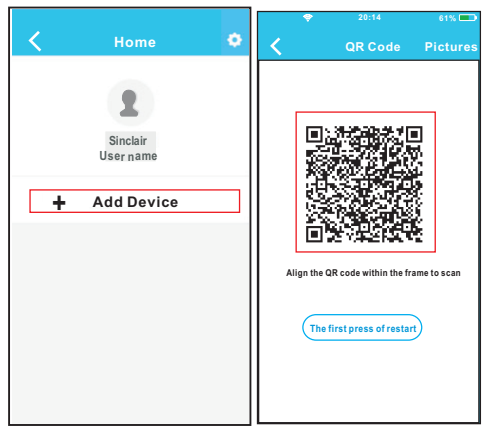

- 3 Nyomja meg az,+Add Device"-t (készülék hozzáadása).
- 4 Olvassa be a QR kódot.

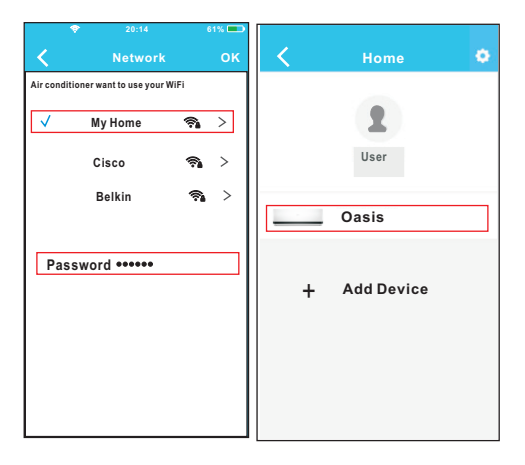

- 5 Válassza ki a saját WiFi hálózatát, mint pl. a My Home (szemléltető ábra)
- 6 Írja be a saját WiFi router jelszavát, nyomja meg az OK-t.
- 7 Sikeres konfiguráció, a készülék a listán látható.

■ IOS alkalmazása a hálózati konfigurációhoz

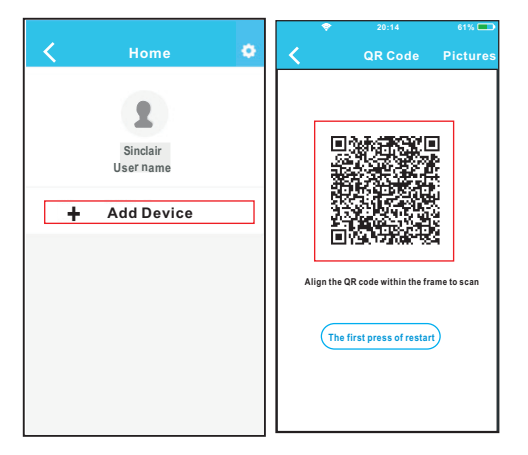

- 3 Nyomja meg az "+Add Device"-t (készülék hozzáadása).
- 4 Olvassa be a QR kódot.

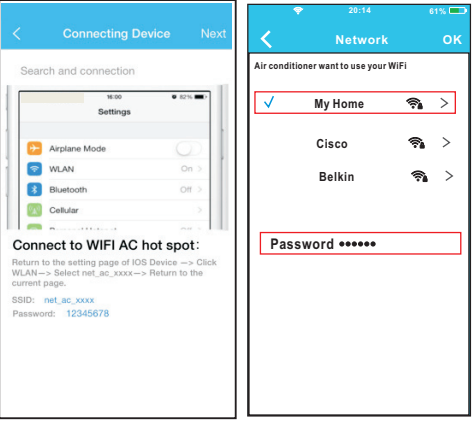

- 5 Menjen vissza az Iphon beállításra, kattintson a WIFI szóra, válassza ki a net\_ac\_XXXX lehetőséget.
- 6 Írja be a jelszót: 12345678, kattintson a .Join in"-ra.
- 7 Térjen vissza az applikációba, kattintson a Next-re.
- 8 Válassza ki a saját WiFi hálózatát, mint pl My Home (szemléltető ábra)
- 9 Írja be a WiFi router jelszavát, nyomja meg az OK-t.

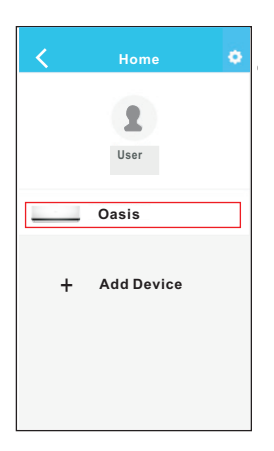

0 Sikeres konfiguráció, a készülék a listán látható.

#### **MEGJEGYZÉS:**

A hálózati konfiguráció befejeztével az applikáció a kijelzőn ábrázolja az információkat a sikeres csatlakoztatásról.

Az internet eltérő állapotától függően lehet, hogy a berendezés állapota "offline" lesz.

Ilyen esetben a felhasználónak áramtalanítania, majd ismét csatlakoztatnia kell a légkondicionálót. Néhány perc múlva el kell végezni az újítás műveletét a készülék "online" üzemmódjának felújítására.

## <span id="page-13-0"></span>**6. AZ ALKALMAZÁS HASZNÁLATA**

Győződjön meg arról, hogy az applikáció alkalmazása előtt a légkondicionáló és a telefon is csatlakoztatva van az internethez. Kövesse az alábbi pontokat:

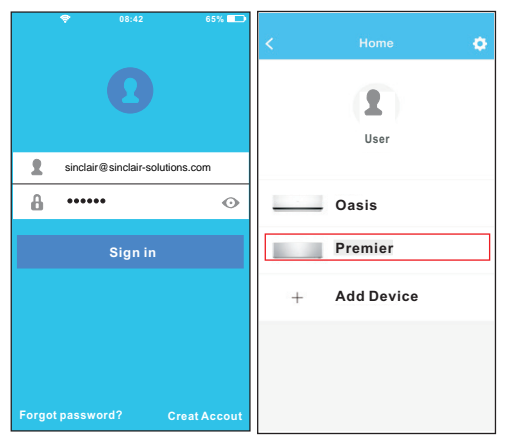

- 1 Adja meg a saját fiókját és jelszavát, kattintson a "Sign in"-ra (belépés).
- 2 Válassza ki a kívánt légkondicionálót, hogy beléphessen a távirányító felületére.

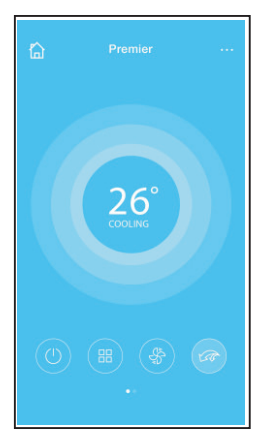

3 Ilyen módon szabályozhatja a készülék bekapcsolását/ kikapcsolását, az üzemmódot, hőmérsékletet, a ventilátorsebesség-et, stb.

#### **MEGJEGYZÉS:**

Az applikáción keresztül nem lehet a légkondicionáló valamennyi funkcióját szabályozni. Részletes információk a használati utasításban találhatók.

## <span id="page-15-0"></span>**7. SPECIÁLIS FUNKCIÓK**

Ezek a következők: Időzítés bekapcsolása, időzítés kikapcsolása, melegítés 8°C-ra, Alvás, Energia, Ellenőrzés.

#### **F** Timer on/ Timer off

A felhasználó be-, illetve ki tudja kapcsolni a készüléket egy konkrét időpontban. Ugyancsak beállítható az egyhetes intervallumok ismétlése.

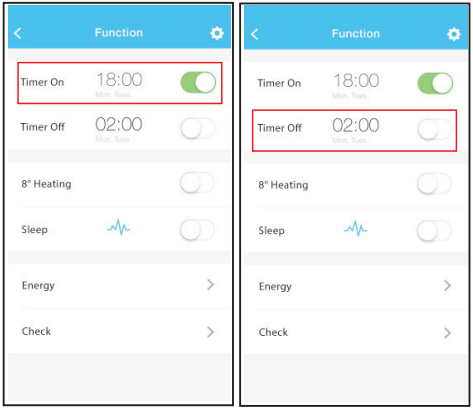

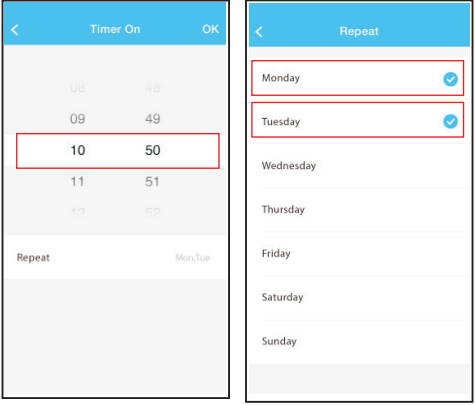

#### ■ 8°C Heat

A felhasználó egy kattintással beállíthatja a készülék működését 8°C hőmérsékletig. Ha senki sem tartózkodik a házban, ez a funkció megvédi a berendezést a lehűlés és fagyás ellen.

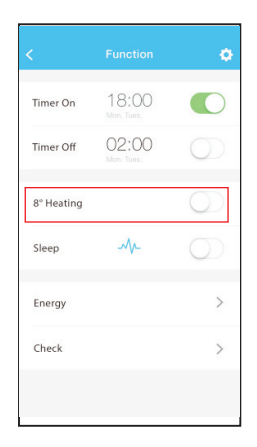

#### p **Sleep**

A felhasználó kellemes alvását elősegíti a célhőmérséklet beállítása.

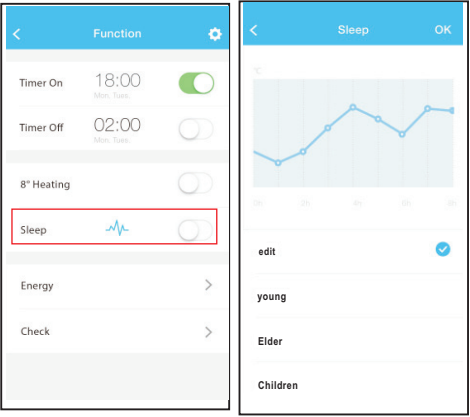

#### p **Check**

Ezzel a funkcióval könnyen ellenőrizhető a légkondicionáló üzemelési állapota. Az ellenőrzés befejezése után az applikáció kijelzi a standard és rendellenes tételeket, és egyéb információkat.

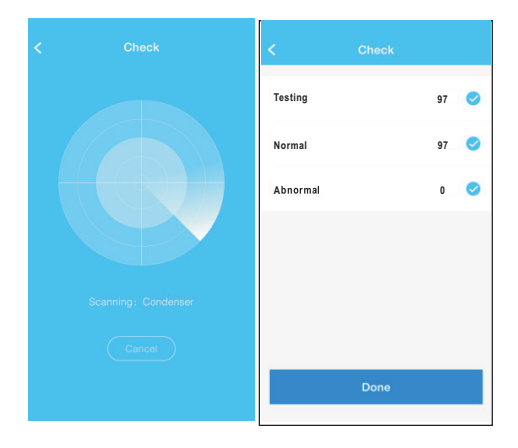

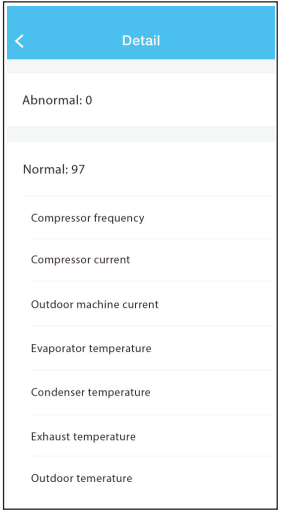

#### **FIGYELEM**

- Ez a készülék teljesíti a FCC 15. részének, valamint a RSS 210 Industry/Sience Kanada szabályait. A működés két feltétel mellett valósul meg: (1) a készülék nem okozhat káros interferenciát, és (2) ennek a készüléknek be kell fogadnia bármilyen interferenciát, beleértve az olyant is, amely rendellenes működést okozhat.
- A készülék csak az útmutatóban ismertetett módon használható. A készülék teljesíti a FCC és IC sugárzási értékekben lefektetetteket egy szabályozatlan környezetben. Annak érdekében, hogy ne lépje túl a FCC és IC rádiófrekvenciás kitettségi határokat, a személyek és a készülék közötti távolság legalább 20 cm kell, hogy legyen a készülék szabványos működése folyamán.
- Azok a módosítások vagy átalakítások, amelyeket a gyártó nem engedélyezett, megszüntetik a felhasználó további használathoz való jogát.

## INFORMÁCIÓ AZ ELHASZNÁLT ELEKTROMOS KÉSZÜLÉKRŐL

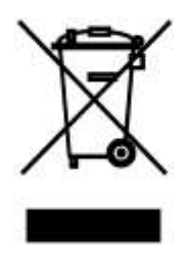

A termékeken és/vagy a mellékelt dokumentumokon feltüntetett szimbólum azt jelenti, hogy az elektromos és elektronikus készülékeket a megsemmisítés során tilos az általános háztartási hulladékkal összekeverni. A helyes gazdálkodás, helyreállítás és újrahasznosítás érdekében kérjük, hogy ezeket a termékeket szállítsa el a kijelölt gyűjtőhelyekre, ahol díjmentesen átveszik azokat. Ezeknek a termékeknek a megfelelő megsemmisítése értékes energiaforrást menthet meg, és számos emberi egészségre káros hatástól kímélheti meg környezetét, melyek a hulladék nem megfelelő kezelése révén keletkezhetnek. Az önhöz legközelebb található gyűjtőhelyről bővebb információt a helyi hivataltól kérhet.

# A HŰTŐKÖZEGRŐL SZÓLÓ INFORMÁCIÓK

A Kiotói Jegyzőkönyv hatálya alá tartozó fluortartalmú üvegházhatású gázokat tartalmaz. Karbantartását és likvidálását kizárólag szakképzett személy végezheti.

Hűtőközeg - típus: R410A

A hűtőközeg összetétele: R410A: (50% HFC-32, 50% HFC-125)

A hűtőközeg mennyisége: az adatlapon van feltüntetve.

GWP érték: 2088

GWP = Global Warming Potential (globális felmelegedési potenciál)

Működési zavar, minőségi vagy egyéb gondok esetén kapcsolja ki a készüléket az áramkörből és értesítse a helyi eladót vagy egy autorizált szervizközpontot. **Vészhívás - telefonszám: 112**

# GYÁRTÓ

SINCLAIR CORPORATION Ltd. 1-4 Argyll St. London W1F 7LD Great Britain

www.sinclair-world.com

Gyártási hely: Kína (Made in China).

# KÉPVISELŐJÉNEK, SZERVIZKÖZPONT

NEPA Slovakia, spol. s r.o. Technická 2 821 04 Bratislava Szlovákia

Tel.: +421 2 3260 5050 Tel. servis: +421 2 3260 5030 Fax: +421 2 4341 0786

www.sinclair-solutions.com Obchod: obchod@nepa.sk Servis: servis@nepa.sk

 $\epsilon$